## **Facilities Scheduler Start-Up Guide for Requesters**

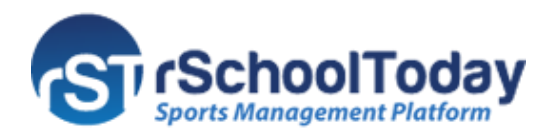

This Start-Up Guide provides the steps on how to become a Requester and request a Facility. Click this link for the video tutorial:

<https://www.rtvbroadcaster.com/archive/video/play/18878video>

## **Becoming a Requester**

To become a **Requester**, go to the Web address provided to you by the School or District.

From there, you can log in with your username and password (if a Requester account has been created) or click the **'Become a Requester'** button to register.

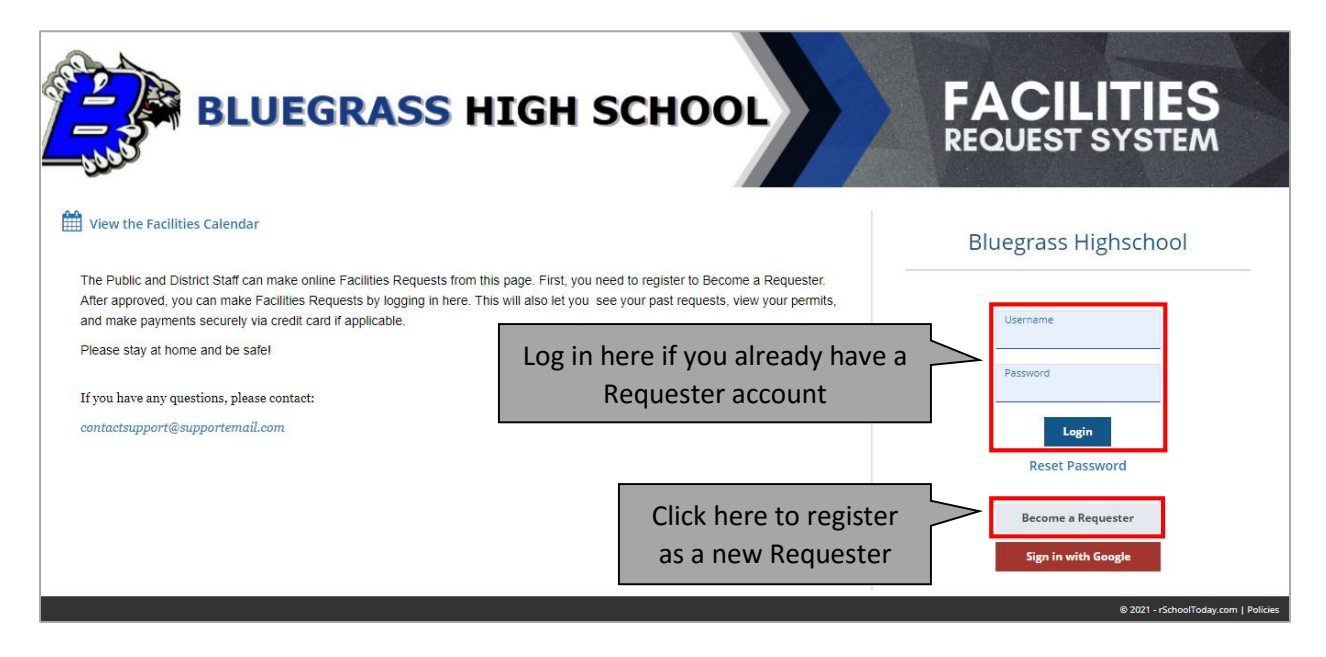

Clicking the **'Become a Requester'** button will take you to the **Facilities Requester Registration Form.** Fill in the form with the necessary information and click the **'Save and Continue to Request Screen'** button to create a Facilities Request.

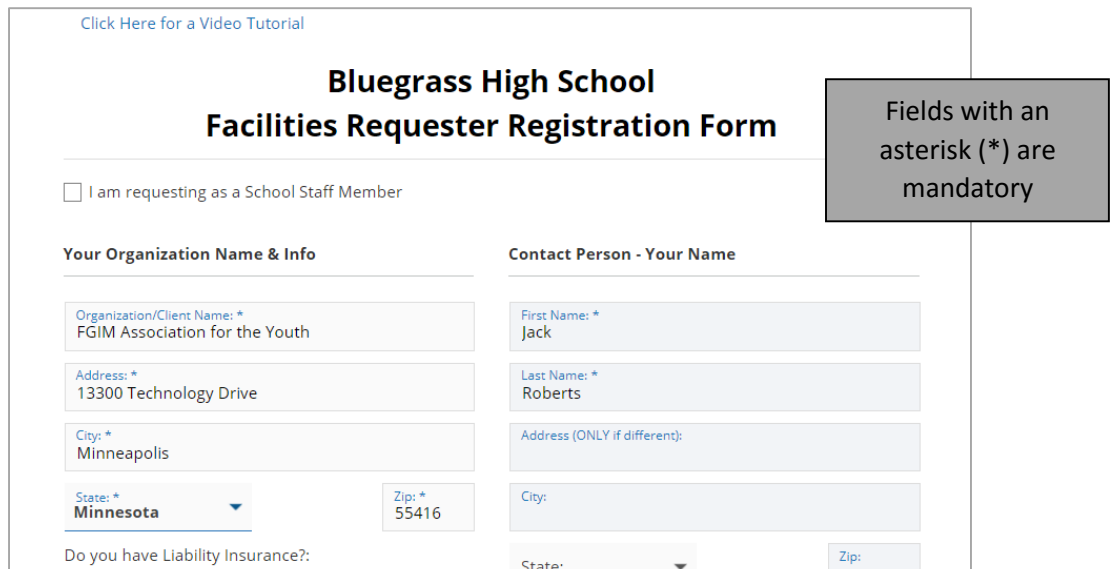

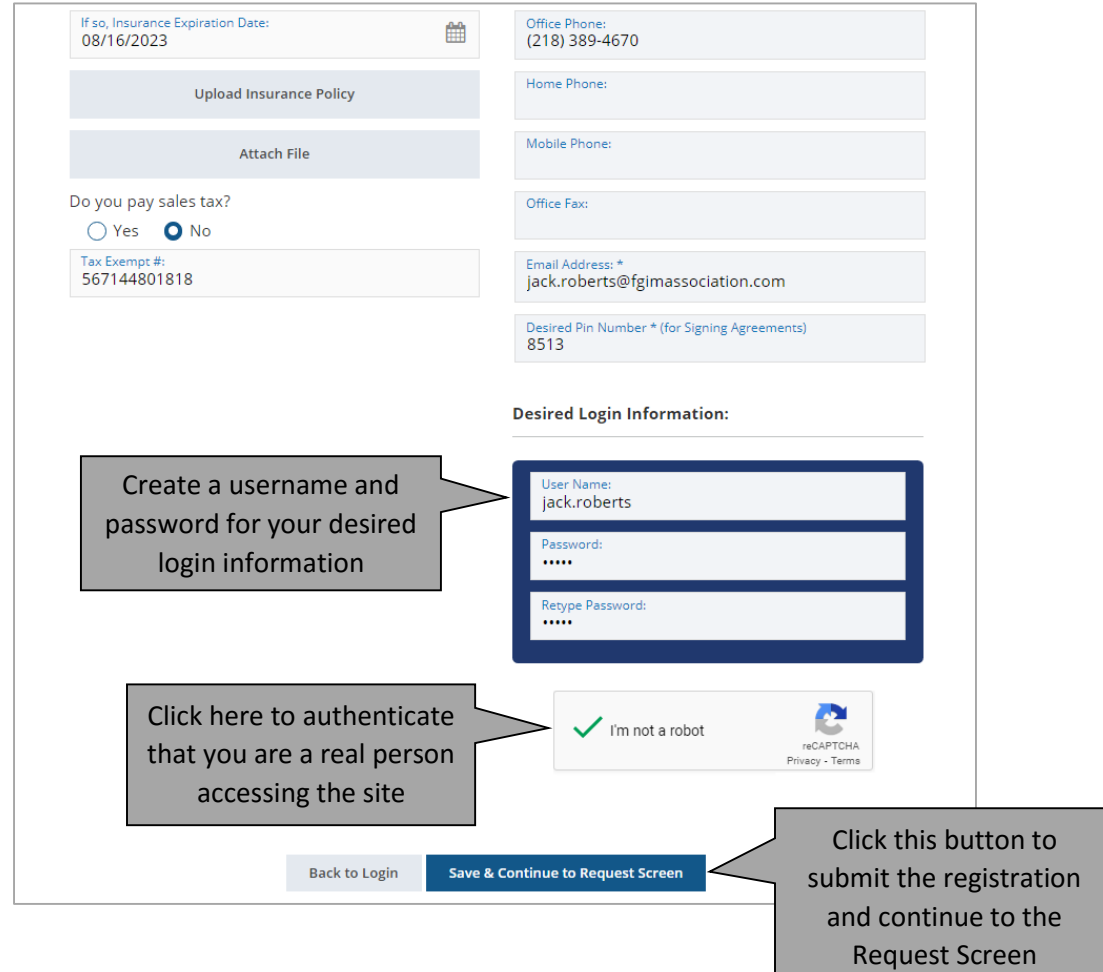

**Note:** Some Schools/Districts require the approval of Registration Forms before a Requester can submit a Facilities Request. In this case, at the end of the form, you may find a different button:

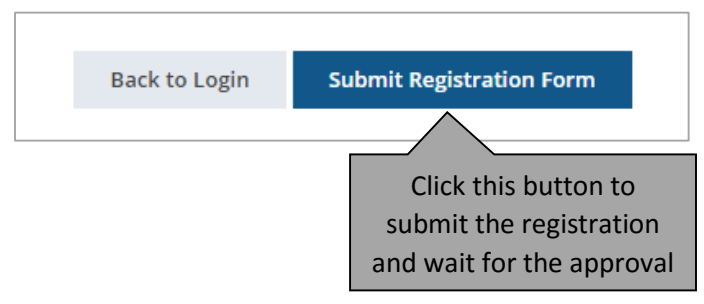

You will be notified when you are approved as a Requester and can make Facilities Requests.

## **Requesting a Facility**

After completing the Registration Form (or being approved as a Requester), you will be able to make your Facility Request.

As a Requester, you must fill in the information on each screen before submitting the Request.

| <b>Facility Request for</b>                                                                                                    |                                                                                                    | Time / Date                                                                                                    | Facilities<br>Event Details                                                                                                    | Other Information<br>Confirm                                                 |
|----------------------------------------------------------------------------------------------------|----------------------------------------------------------------------------------------------------|----------------------------------------------------------------------------------------------------|----------------------------------------------------------------------------------------------------|------------------------------------------------------------------------------|
|                                                                                                    | Click all your Event Dates on the calendar below                                                                                                    |                                                                                                    |                                                                                                    |                                                                              |
| Blocked Dates with no allowed booking<br>Blocked Dates with allowed booking                                                                                                    | Click W to Select all Wednesday in the month. Shift+click to select a range of consecutive dates.                                                                                                    |                                                                                                    |                                                                                                    | Select the dates and<br>times for your<br>booking                            |
| <b>G</b> Previous                                                                                                    |                                                                                                    |                                                                                                    | Next O                                                                                                    |                                                                              |
| July 2021<br>T W<br>T<br>s<br>M<br>s<br>F<br>3<br>$\mathbf{1}$<br>8<br>10<br>6<br>$\overline{7}$<br>9<br>4<br>5<br>12<br>15<br>13<br>14<br>16<br>17<br>11<br>21<br>22<br>23<br>18<br>19<br>20<br>24<br>25<br>26 27 28 29<br>30 31 | August 2021<br>s<br>M<br>W<br>$\top$<br>F<br>s<br>$\mathbf{1}$<br>$\overline{2}$<br>5<br>6<br>$\overline{7}$<br>3<br>$10$ $11$ $12$ $13$<br>14<br>8<br>9<br>19<br>20<br>21<br>15<br>16<br>17<br>18<br>27 28<br>22<br>25 26<br>23<br>24<br>29 30 31 | September 2021<br>$\mathcal{S}$<br>W<br>s<br>M<br>T<br>T<br>F<br>3<br>1<br>2<br>$\overline{4}$<br>8<br>$10$<br>$5\quad 6$<br>$\overline{7}$<br>$\mathsf 9$<br>11<br>13<br>14<br>15<br>16<br>17<br>12<br>18<br>20 <sub>2</sub><br>19<br>21<br>22<br>24<br>25<br>23<br>26 27 28 29<br>30 | October 2021<br>s<br>W<br>$\top$<br>S<br>M<br>$\top$<br>F<br>1<br>$\overline{2}$<br>3<br>5<br>6<br>8<br>$\overline{9}$<br>7<br>12<br>13<br>15<br>16<br>10<br>11<br>14<br>17<br>18<br>19<br>20<br>21 22<br>23<br>25<br>28 29 30<br>24<br>26<br>27<br>31 | <b>Start Time</b><br>$01 \times 00 \times$<br>$PM \times$<br><b>End Time</b> |
| November 2021                                                                                                    | December 2021                                                                                                    | January 2022                                                                                                    | February 2022                                                                                                    | $03 \times 00 \times$<br>$PM \times$                                         |
| S<br>s<br>M<br>W<br>F<br>$\overline{4}$<br>5<br>6<br>з<br>11 12 13<br>8<br>9<br>10<br>18<br>16<br>17<br>19<br>20<br>14<br>15<br>22<br>23<br>24 25<br>26 27<br>21<br>29 30<br>28                                                   | M<br>W<br>S<br>s<br>F<br>8<br>9<br>10<br>$\overline{7}$<br>11<br>6<br>5<br>15<br>16<br>12<br>13<br>14<br>17<br>18<br>22<br>20<br>21<br>23<br>24<br>25<br>19<br>26 27 28 29 30<br>31                                                                | S<br>M<br>W<br>T<br>F.<br>S<br>T<br>1<br>3<br>8<br>2<br>5<br>6<br>$\overline{7}$<br>10<br>12<br>11<br>13<br>14<br>15<br>$\circ$<br>17<br>18<br>19<br>22<br>16<br>20<br>21<br>23 24<br>25 26<br>27<br>28<br>29<br>30 31                                                                 | s<br>M<br>S<br>W<br>F<br>5<br>8<br>$\overline{7}$<br>9<br>10<br>11<br>12<br>6<br>15<br>13<br>14<br>16<br>17<br>18<br>19<br>22 23 24 25 26<br>21<br>20<br>27 28                                                                                         |                                                                              |
| March 2022                                                                                                    | April 2022                                                                                                    | May 2022                                                                                                    | June 2022                                                                                                    |                                                                              |
| S<br>M<br>W<br>T<br>F<br>S<br>3<br>5<br>9<br>10<br>11 12<br>17<br>18<br>13<br>15<br>16<br>19<br>14<br>21<br>22<br>23<br>24<br>25 26<br>20<br>28 29 30 31<br>27                                                                    | F<br>S<br>S<br>M<br>W<br>$\top$<br>$\overline{2}$<br>8<br>9<br>6<br>3<br>5<br>12<br>10<br>11<br>13<br>14<br>15<br>16<br>18<br>19<br>20<br>21<br>22<br>23<br>17<br>24 25 26 27 28 29<br>30                                                          | W<br>F<br>s<br>s<br>M<br>T<br>T<br>$\overline{2}$<br>6<br>4<br>5<br>8<br>9<br>10<br>11<br>12<br>13<br>14<br>18<br>19<br>15<br>16<br>17<br>20<br>21<br>22 23<br>24 25 26 27 28<br>29 30 31                                                                                              | S<br>M<br>$\top$<br>W<br>F<br>S<br>8<br>10<br>6<br>$\overline{7}$<br>Q<br>11<br>15<br>12<br>13<br>14<br>16<br>17<br>18<br>19<br>20<br>21<br>22<br>23 24 25<br>26 27 28 29<br>30                                                                        |                                                                              |
|                                                                                                    |                                                                                                    | <b>Save &amp; Continue</b><br>Back                                                                                                    |                                                                                                    | Click this button to<br>proceed to the next screen                           |

**Screen 1: Time/Date** – Add the desired dates and times for your event.

**Screen 2: Facilities** – Add the desired location for your booking.

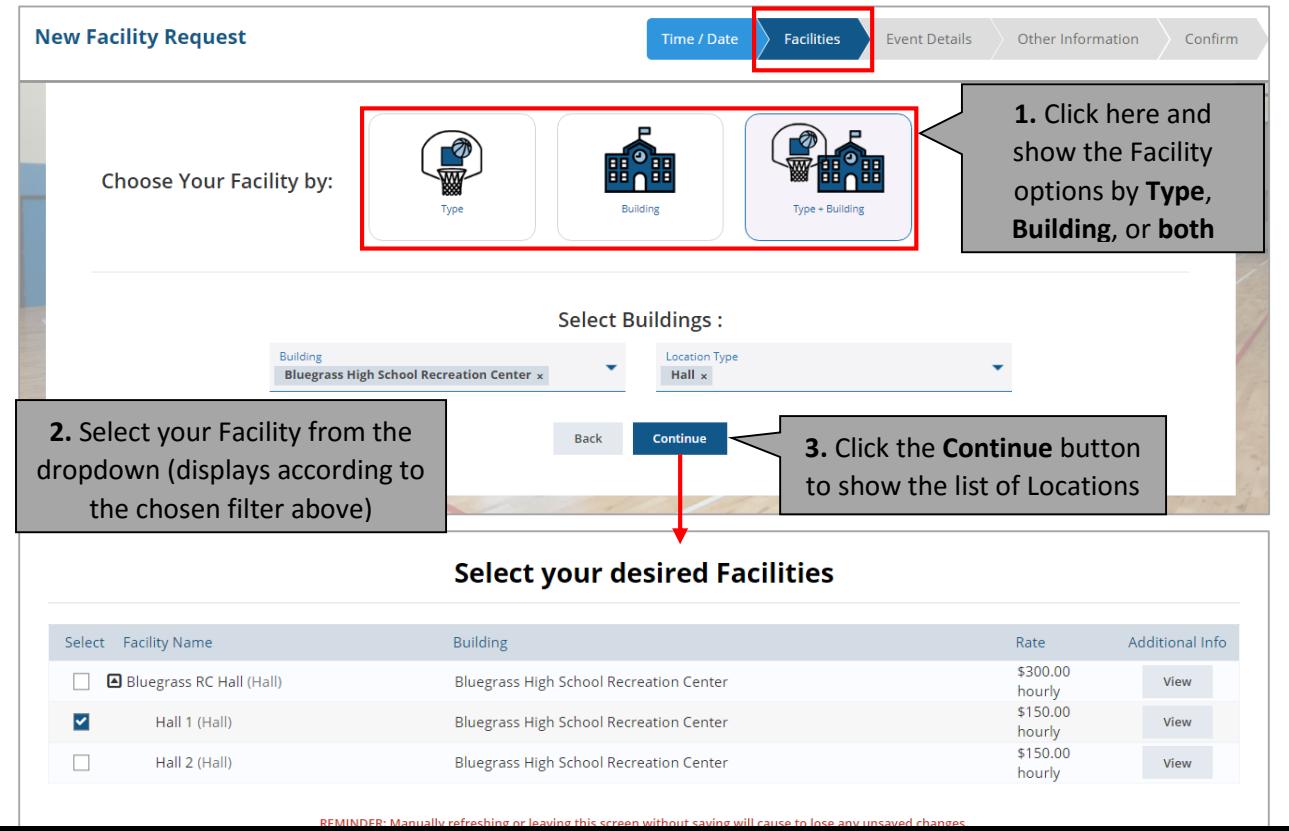

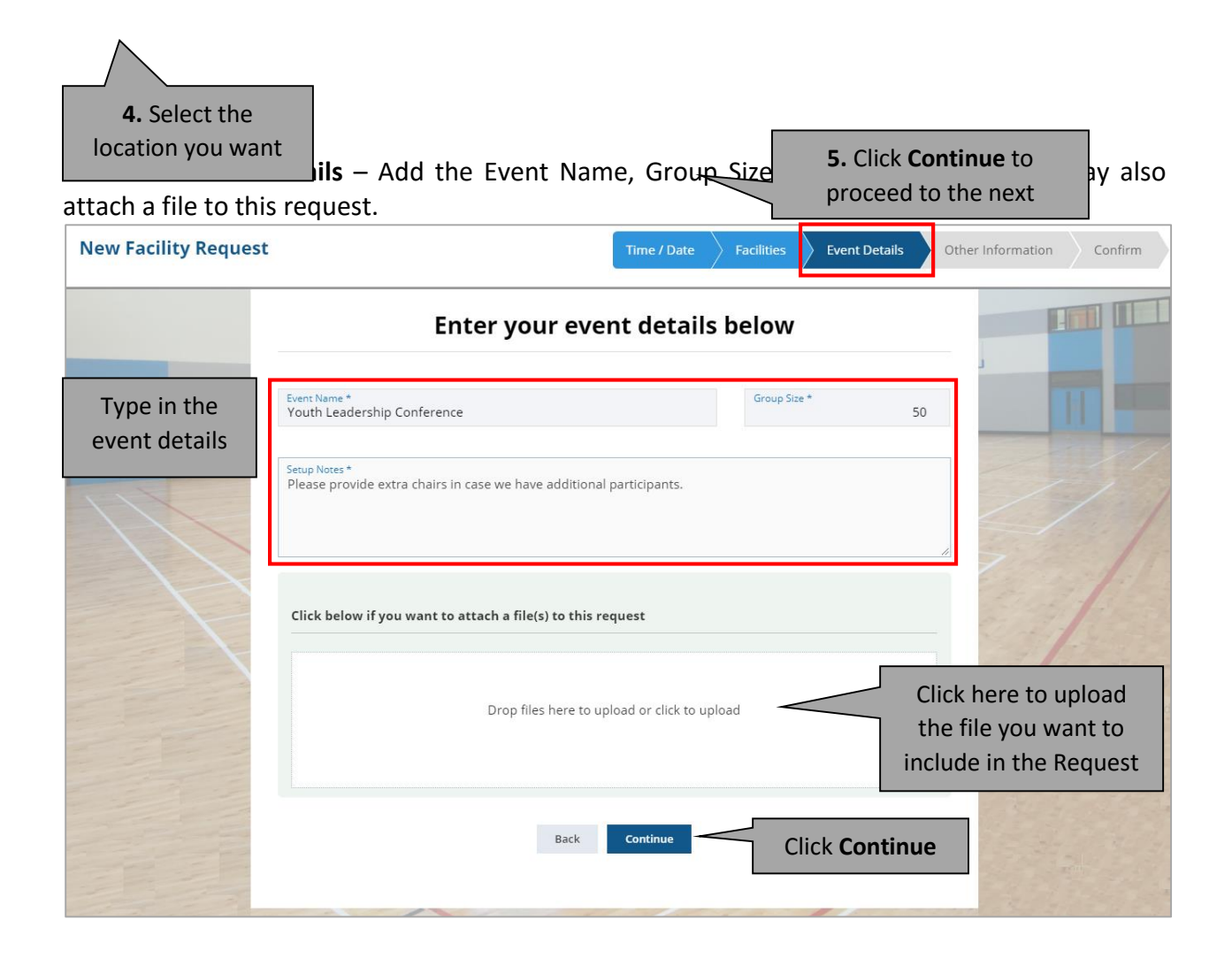

## **Screen 4: Other Information** – Add the general information of this Request.

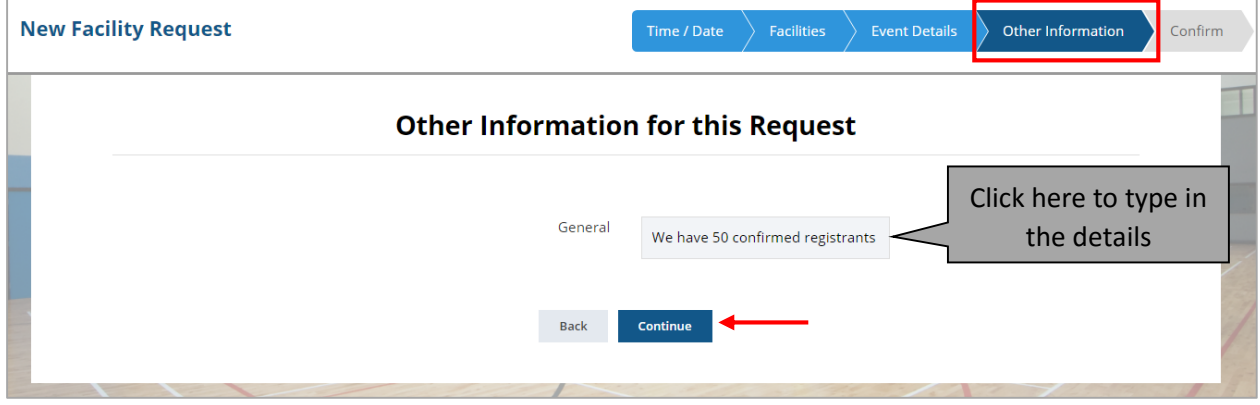

**Screen 5: Confirm** – Check and verify the added information from previous screens. You may add or delete dates and times here. This is the last screen before submitting the Request.

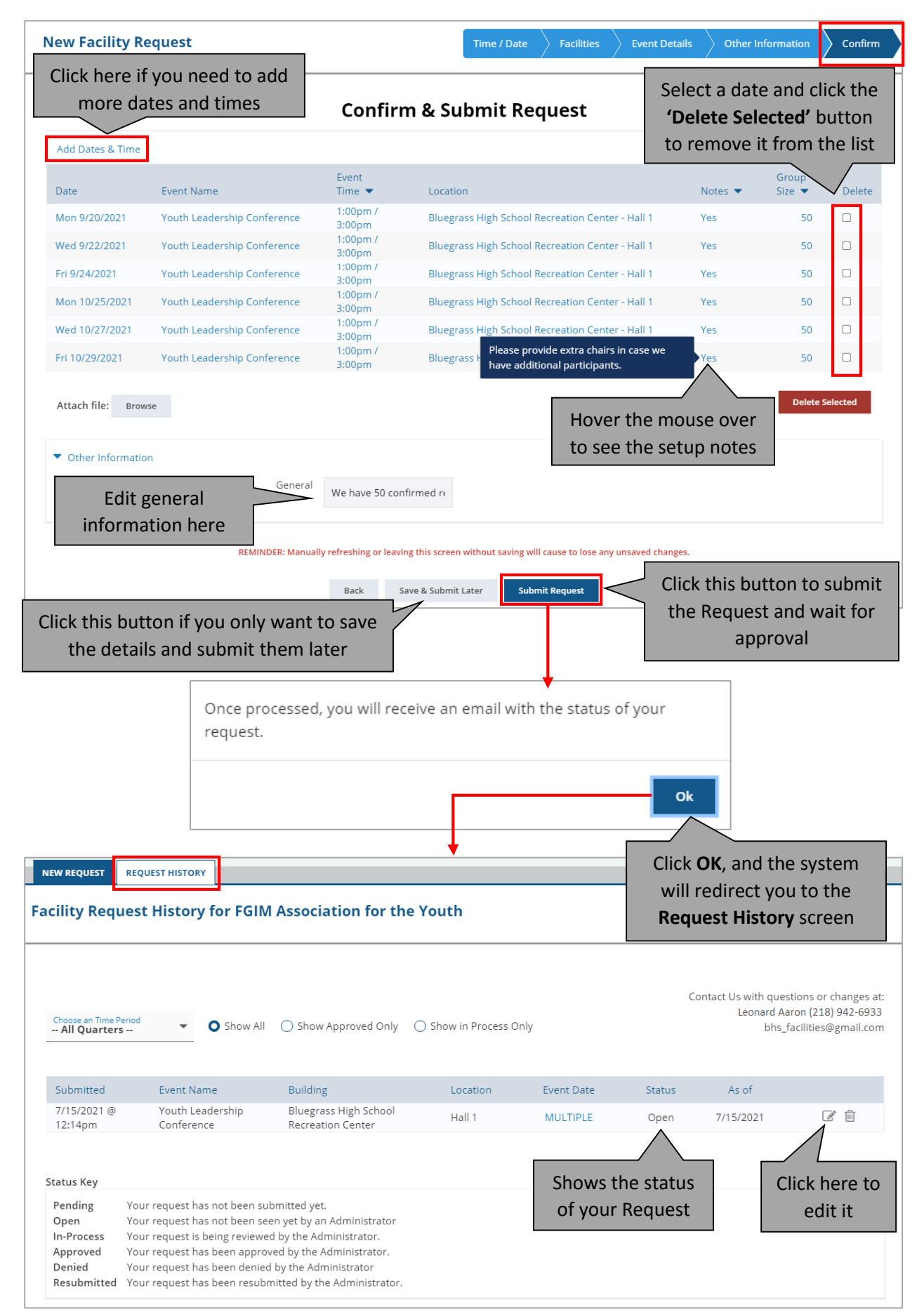

**Note:** A Facility Request that has already been processed (tagged in the following status: In-Process, Approved, or Denied) can no longer be edited.